### **Caso de Uso Delta Q**

Como fazer **Remarketing Dinâmico no Email Marketing** usando Track & Engage da E-goi para Aumentar Conversões

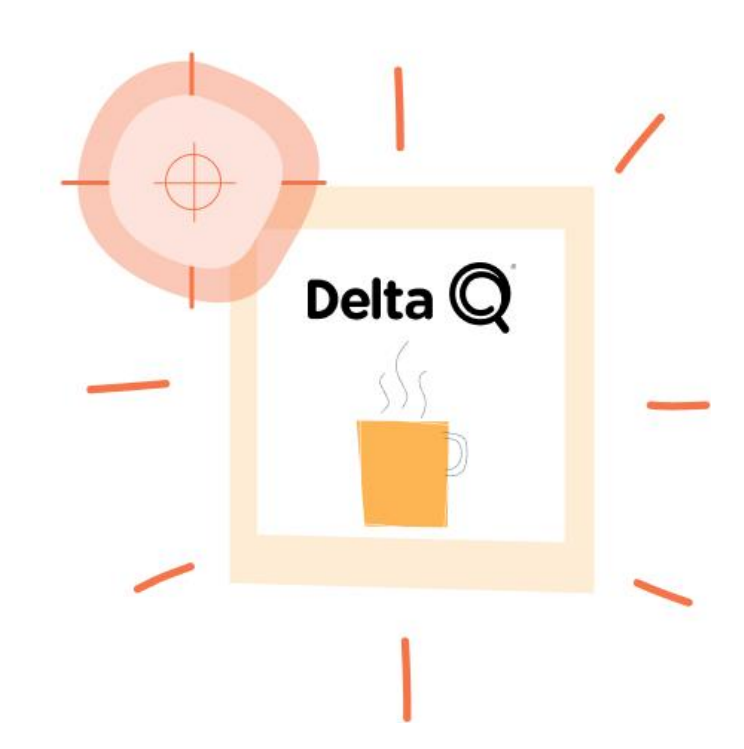

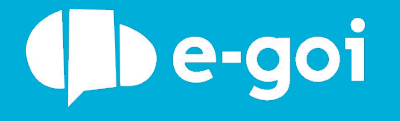

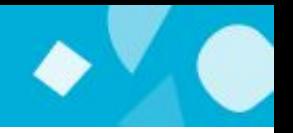

### **O que é o Track & Engage?**

Usa o Google Analytics ou o Google Tag Manager? O processo é semelhante. O Tracking de Ecommerce do E-goi (Track & Engage) permite-lhe registar as páginas que cada pessoa visita, para que possa depois segmentá-las no E-goi.

Pode então automatizar campanhas de abandono de carrinho, ou recuperação de clientes antigos. Excelente para lojas online!

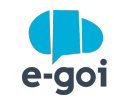

- Enviar campanhas a quem visita uma certa página do site;
- Recuperar carrinhos abandonados com descontos adicionais;
- Criar ofertas especiais aos clientes com maior ticket de compra;
- Campanhas de Email e/ou SMS dinâmicos, com sugestão de produtos;
- Aumentar a Conversão das Visitas Online à Loja Física, por exemplo: Imagine que o cliente esteve na loja online mais de 5 minutos a ver um produto, mas acaba por sair sem comprar. Passados 2 dias o cliente entra na loja física e recebe, de imediato, um SMS com um desconto de 10% no produto.
- Identificar quem aceita o convite para receber notificações web push;

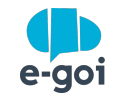

## **Como fazer no E-goi?**

Como fazer **Remarketing Dinâmico no Email Marketing** usando Track & Engage para Aumentar Conversões

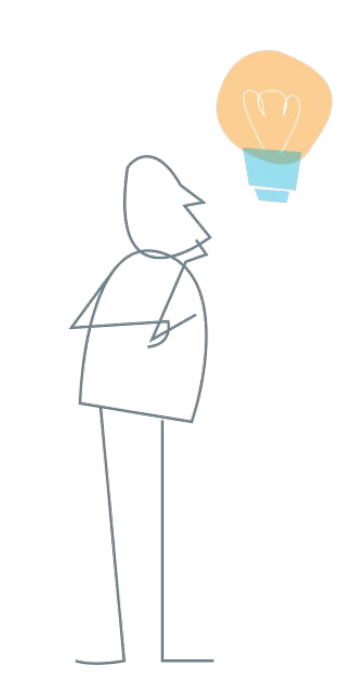

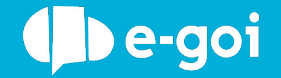

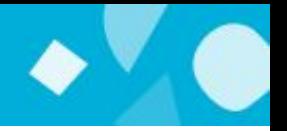

Escolha a opção Track & Engage, configure o seu objetivo e adicione o seu url.

O seu objetivo pode ser, por exemplo, a visita a uma categoria de produtos da sua loja online.

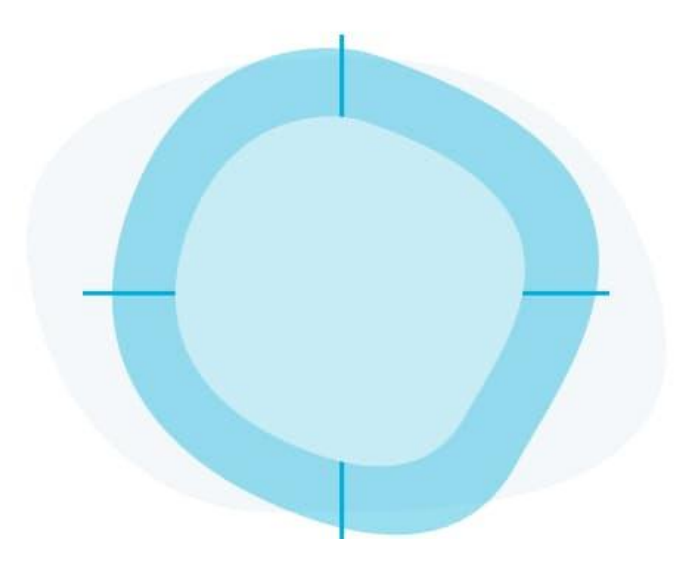

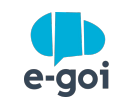

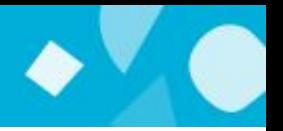

Se usa o Google Tag Manager, instale o código via HTML personalizado. Ver [artigo.](https://helpdesk.e-goi.com/943282-Integrar-o-Track--Engage-do-E-goi-com-o-Google-Tag-Manager)

Pode também incluir o código diretamente no seu software de e-commerce ou gestor de conteúdos. Na maioria destes sistemas pode adicionar o código num widget de HTML. Para saber como iniciar o Track & Engage e gerar o código [veja este artigo.](https://helpdesk.e-goi.com/400400-Usar-o-Track--Engage-para-automatizar-campanhas-de-re-engagement-e-abandono-de-carrinho)

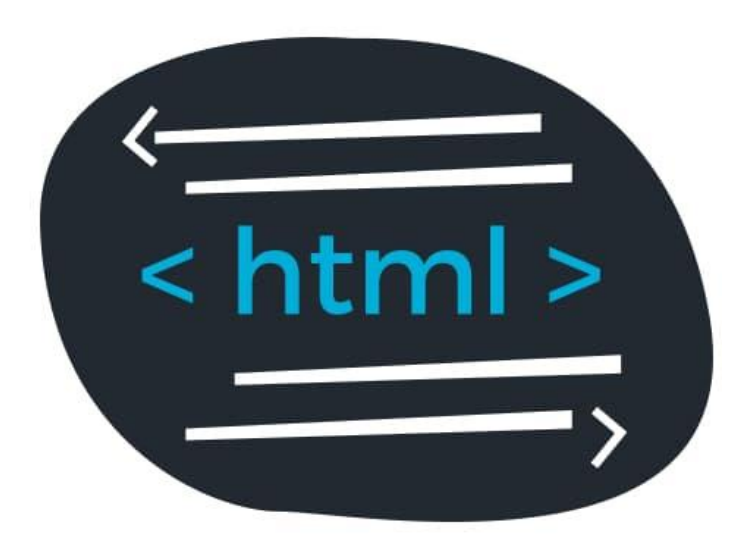

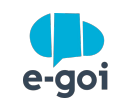

#### PASSOS 3 E 4

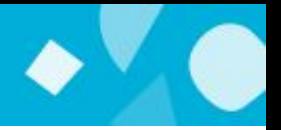

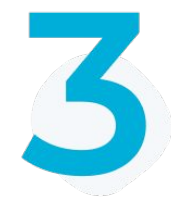

Criar um fluxo de comunicação (Autobot) usando o modelo cross-selling. Deve associar esse modelo à lista de contatos com os quais pretende comunicar.

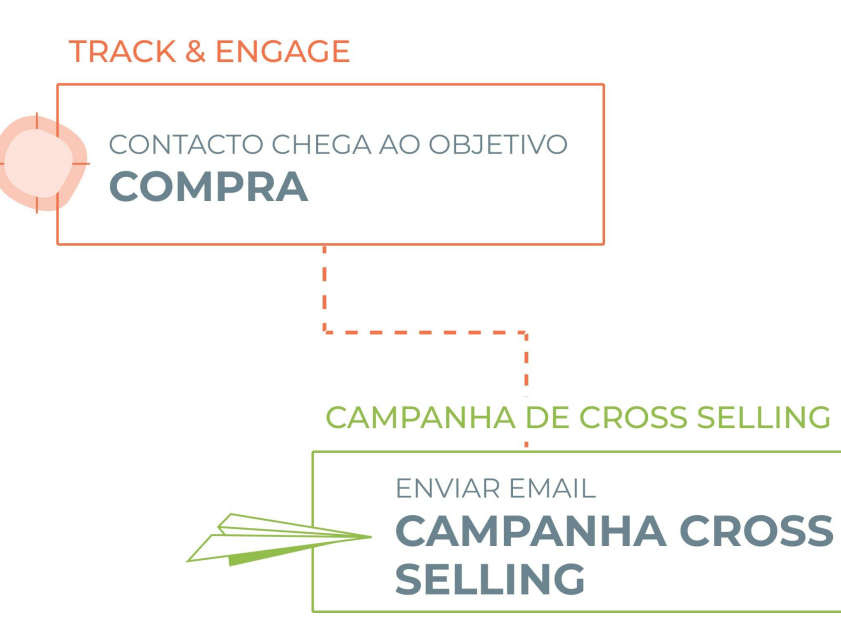

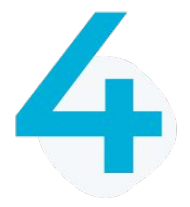

Com o Autobot já criado, edite o trigger Track & Engage adicionando o objetivo criado no ponto 1.

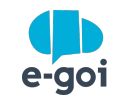

PASSO 5

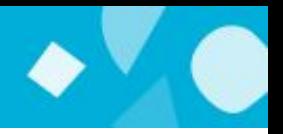

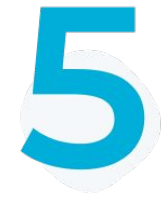

Pronto! Sempre que os contatos da sua lista atingirem o objetivo que criou, a campanha será enviada automaticamente! :)

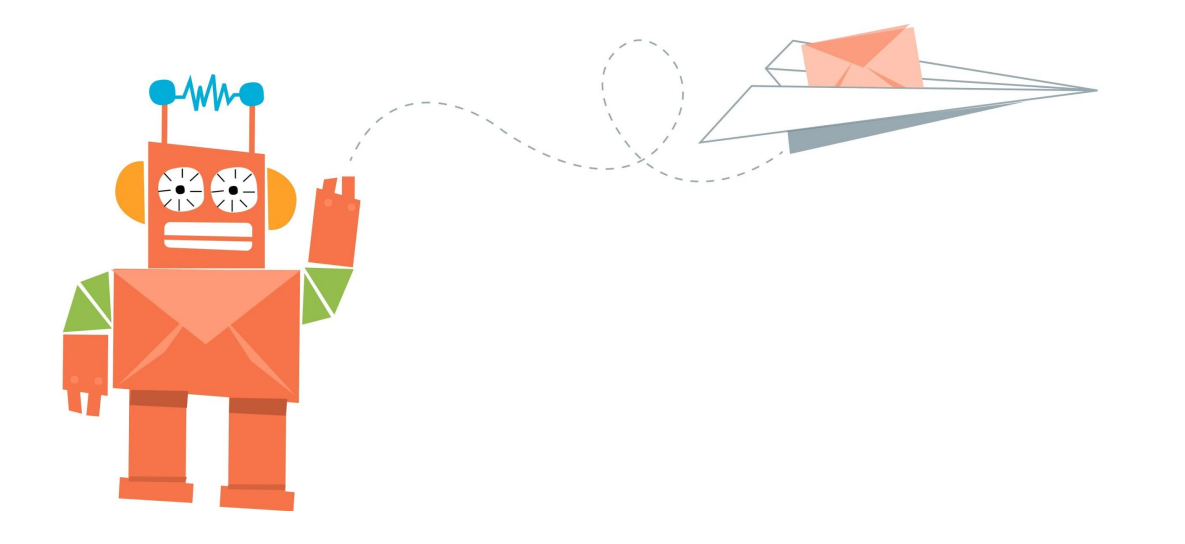

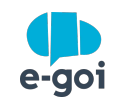

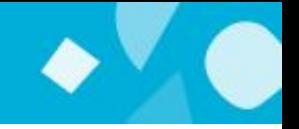

# **GOSTARIA DE USAR A MESMA TECNOLOGIA QUE A DELTA Q NO SEU NEGÓCIO?**

Se já tem uma conta e-goi basta fazer login e seguir o passo a passo. Se ainda não tem conta...

**[CRIE AQUI A SUA CONTA GRÁTIS](https://login.egoiapp.com/signup) »**

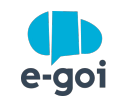